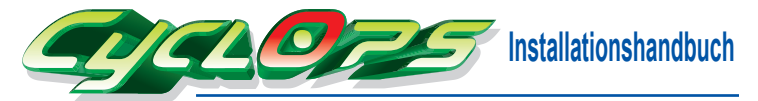

werden.

Brand und Flut).

der VGA Karte entsteht.

**Spezifikationen** 

Sockelmaterial: Kupfer Rippenmaterial: Aluminium Nennspannung: 12 V Nennstrom: 0,19 Amp Lüftergeschwindigkeit: 2300 rpm Geräusch: 25 dBA Lager: Kugellager

Folgende Umstände werden nicht von der Garantie abgedeckt: **1.** Unsachgemäße oder zweckentfremdete Nutzung des Produkts. **2.** Nicht produktgerechte Benutzung. (z.B. Übertakten) **3.** Fehlfunktion aufgrund von Störungen durch andere Geräte. 4. Fehler bei der Installation aufgrund der Spezifikationen der VGA Karte oder anderer Komponenten, die vom Produkt nicht unterstützt

**6. Fehlfunktion als Folge von Naturkatastrophen (Erdbeben, Blitz,** 

**7.** Das Garantieetikett des Produkts wurde entfernt oder beschädigt. **8.** Jeder Schaden, der durch das Entfernen des originalen Kühlkörpers

**9.** Jeder Schaden, der durch ein Nichtbefolgen der in dieser Benutzeranleitung erhältlichen Installationshinweise entsteht.

Kühlkörperabmessungen: 160 x 91 x 34 mm Lebenserwartung des Lüfters: Ventilatorabmessungen: 80 x 80 x 15 mm 30.000 Std.

Unterstützt: nVIDIA 6600 PCI-E Serie nVIDIA 7600 PCI-E Serie ATi RADEON X1650 Serie ATi RADEON X700 Serie ATi RADEON X1600 Serie ATi RADEON X1300 Serie ATi RADEON X800 Serie

**5.** Nicht genehmigte Änderung des Produkts.

# GH-UDUE21-FC **Hinweis**

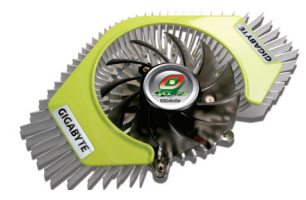

## **Eigenschaft**

- **1.** Unterstützt nVIDIA SLi und ATi CrossFire. **2.** Hohe Leistung - Aluminiumrippe mit Kupfersäule
- und Sockel für verbesserte Wärmezirkulation.
- **3.** Radialer Luftstrom 8 cm Lüfter mit radialem Luftstrom zur Verbesserung der Wärmezirkulation umliegender Komponenten.
- **4.** Geringes Gewicht Nur 200g, ohne VGA Karte.
- **5.** Zwei Abdeckungen in Rot und Grün Benutzer können die Abdeckung ihrem eigenen Wunsch gemäß benutzen.
- **6.** Kugelgelagerter Lüfter mit 2300 rpm bietet leise und langfristige Einsatzdauer und Zuverlässigkeit. **7.** Kühlkörper für Speicher.
- **8.** Einfache und schnelle Installation.

#### **Zubehör**

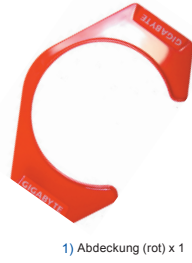

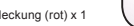

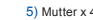

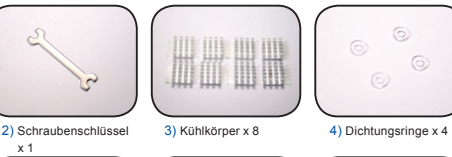

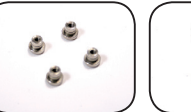

5) Mutter x 4 6) Schrauben x 4 7) Schmiermittel x 1

### **Halterung**

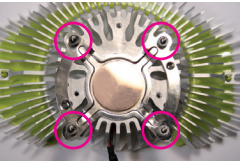

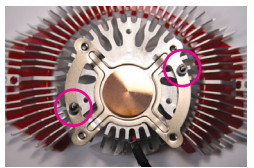

| Typ A                          |                                    |               |     | Typ B         |                 |               |                 |
|--------------------------------|------------------------------------|---------------|-----|---------------|-----------------|---------------|-----------------|
| PCI-E                          |                                    | AGP           |     | PCI-E         |                 | <b>AGP</b>    |                 |
| <b>nVIDIA</b>                  | ATI                                | <b>nVIDIA</b> | ATI | <b>nVIDIA</b> | ATI             | <b>nVIDIA</b> | <b>ATI</b>      |
| GeForce 6600 LE                | RADEON X1650 XT                    |               |     |               | RADEON X800 XL  |               | RADEON X800 XL  |
| GeForce 6600                   | RADEON X1650 Pro                   |               |     |               | RADEON X800 GTO |               | RADEON X800     |
| GeForce 6600 GT                | <b>RADEON X1600 XT</b>             |               |     |               | RADEON X800     |               | RADEON X800 XT  |
|                                | GeForce 7300 GS   RADEON X1600 Pro |               |     |               | RADEON X800 XT  |               | RADEON X800 Pro |
|                                | GeForce 7600 GS   RADEON X1300 Pro |               |     |               | RADEON X800 Pro |               |                 |
| GeForce 7600 GT   RADEON X1300 |                                    |               |     |               | RADEON X700 XT  |               |                 |
|                                |                                    |               |     |               | RADEON X700 Pro |               |                 |
|                                |                                    |               |     |               | RADEON X700     |               |                 |

#### **Installation (ATi und nVIDIA)**

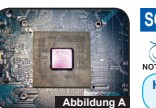

Entfernen Sie den Originalkühler der VGA Karte und säubern Sie ihn vom Fett. (wie Abbildung A)  **SCHRITT 1**

Entfernen Sie Kühlkörper von den Speichermodulen, falls vorhanden.

**Hinweis:** Bitte seien Sie beim Entfernen des originalen Kühlkörpers der VGA Karte vorsichtig. GIGABYTE ist nicht für Schäden verantwortlich, die beim Entfernen entstanden sind.

# **SCHRITT 2**

 **Abbildung B**

 **Abbildung D**

 **Abbildung F**

der Speichermodule auf der VGA Karte ausgehend, entfernen Sie den Aufkleber auf der Rückseite der Kühlkörper und bringen Sie sie auf den Speichermodulen an. (wie Abbildung B)

**SCHRITT 4**  $\overline{ }$  Um die Abdeckung zu Sie die Zange um das klappbare Ende der Schutzklammern, diese zusammendrücken und die Abdeckung zum Entfernen herausschieben. Bringen Sie die neue Abdeckung durch Ausrichten der Schutzklammern an den Lochbohrungen des Kühlers und vollständiges Hineindrücken in die Löcher an. (wie Abbildung D)

Von der Anzahl

Ziehen Sie die Schrauben an der Halterung mit dem Schraubenschlüssel an. (wie Abbildung F)  **SCHRITT 6**

Bitte ziehen Sie die Schrauben an den entsprechenden Positionen an.

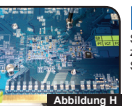

Um Beschädigungen am Chip zu vermeiden, bringen Sie die NOTE Muttern bitte diagonal an. Legen Sie die Unterlegscheiben an die Schrauben und ziehen Sie die Muttern zur Befestigung des Kühlers mit einem Schraubenzieher an. (wie Abbildung H)  **SCHRITT 8**

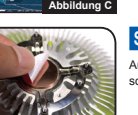

 **Abbildung E**

 **Abbildung I**

Entfernen Sie den Aufkleber auf dem Kupfersockel. (wie Abbildung E)  **SCHRITT 5**

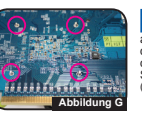

Stellen Sie den Kühler auf den Tisch und richten Sie die Löcher für die Schrauben der VGA Karte an den Schrauben des Kühlers aus. (wie Abbildung G) **SCHRITT 7** 

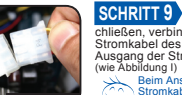

Um die Installation abzuschließen, verbinden Sie das Stromkabel des Lüfters mit dem Ausgang der Stromversorgung. (wie Abbildung I)

Beim Anschluss des Stromkabele des Lüfters achten Sie bitte darauf nicht mit dem Flügel in Kontakt zu kommen.

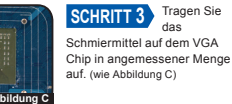

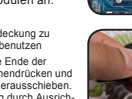

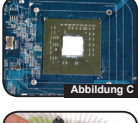